## **Data Compare Mapping Rules**

In most cases the default mapping mechanism that pairs the objects based on the selected schemas and name is what is needed. However, there are often scenarios in which tables on the development server for example may have names prefixed with dev\_ whereas the same tables in the production server do not have that prefix. In such cases you may want to define certain mapping rules that would allow you to pair objects that would otherwise not be paired together by Idera Data Compare for Oracle Database.

The Mapping Rules can be accessed from the ribbon or from the action links on the right panel of the comparison tab. By default data compare performs an exact match on the object names. However, you can choose to ignore certain prefix or postfix. For example, if you ignore the "dev" prefix on the left schema and the "prod" prefix on the right schema, a table named dev\_employees on the left schema will be mapped to a table named prod\_employees on the right schema.

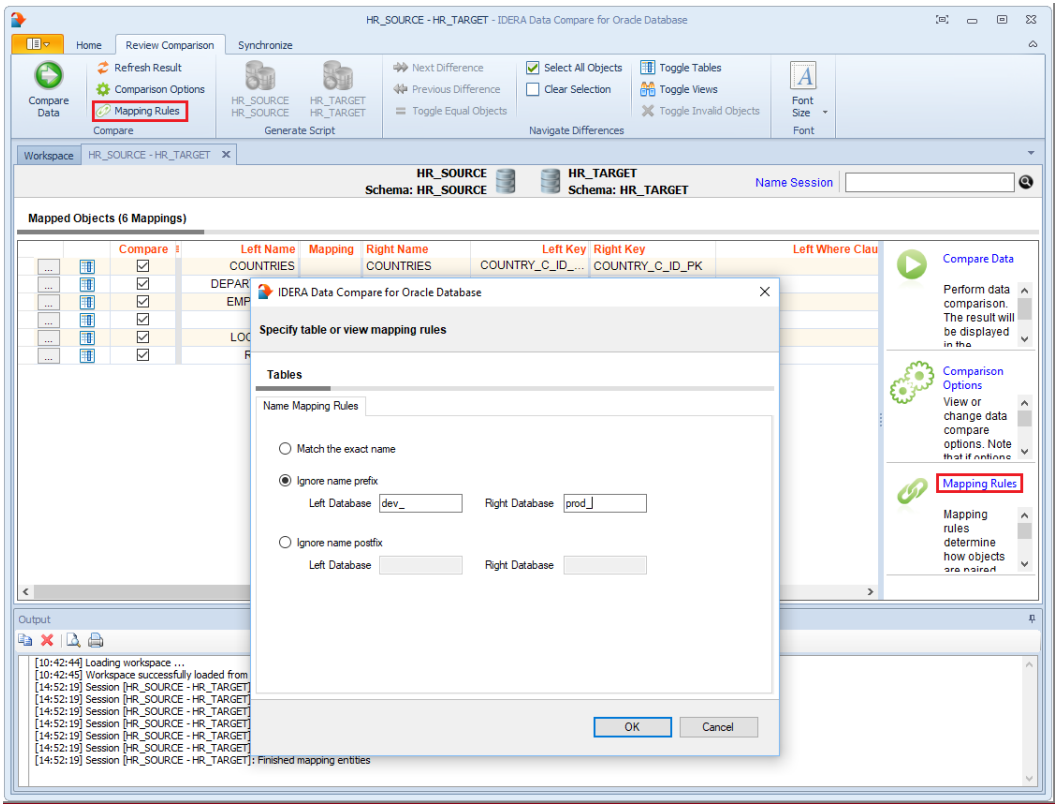

**[IDERA](#) | [Products](#) | [Purchase](#) | [Support](#) | [Community](#)<sup>|</sup> [Resources](#) | [About Us](#) | [Legal](#)**